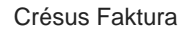

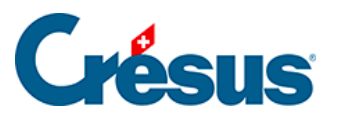

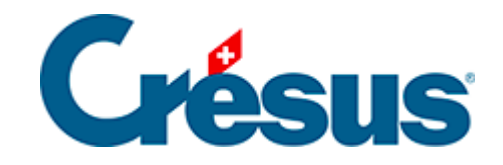

## **Crésus Faktura**

## [5.6.3 - Eingang der bestellten Ware](#page-2-0)

<span id="page-2-0"></span>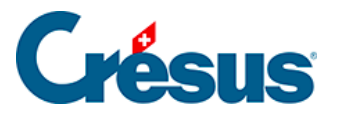

## **5.6.3 - Eingang der bestellten Ware**

Um den Eingang der bestellten Ware zu registrieren:

- Nehmen Sie den oben erstellten Datensatz.
- Gehen Sie zur Registerkarte Details.
- Geben Sie das Lieferdatum ein.
- Klicken Sie auf die Schaltfläche Geliefert.

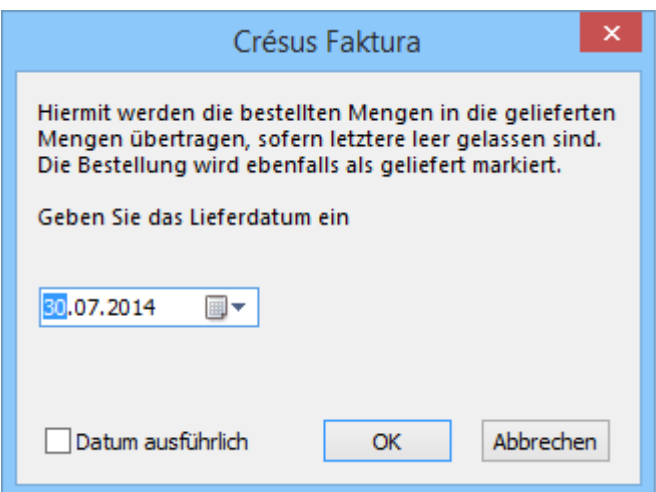

- Die Software übernimmt die Mengen von den bestellten Mengen und ergänzt das Datum, wenn Sie es nicht getan haben.
- Korrigieren Sie die erhaltenen Mengen in der Spalte Geliefert.

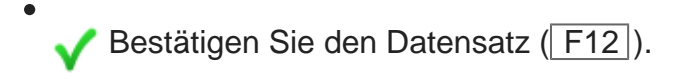